### Crunching Performance Data with CMS PIPELINEs

### Z/VM Workshop Redux 2011 David Kreuter

Presented by: Dave Jones

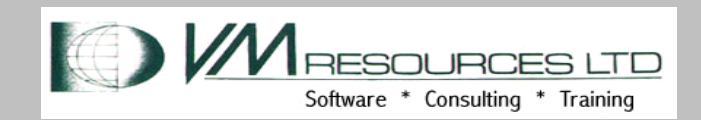

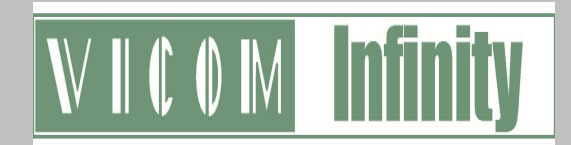

### Now Showing: VM Performance - How To Turn Massive Data Into Meaningful Information

Abstract: Most of us have been challenged to produce a concise representation of the health of our VM environments. We have vast amounts of data but, for that data to be useful, we need to produce graphic charts showing resource utilization on a regular basis. The Performance Toolkit produces detailed data in reports but has a limited graphic capability. This presentation will show advanced usage of the CMS PIPELINES SPEC stage to perform summing, averaging, and other calculations on Performance Toolkit Data. This CSV data is then delivered to a workstation where it is transformed into graphs using, gulp, MSExcel. All in all a Rube Goldbergesque method nonetheless producing important data on a regular basis. Come see how SPECS, the PERFKIT Hunsberger tool, and ACUM data fit together.

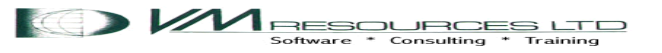

### Presentation Goals

- Produce charts showing meaningful performance data.
	- *MSExcel charting.*
- The performance data is in PERFKIT SUMMARY and ACUM files.
- Transform the data into Comma Separated Variable (CSV) format.
	- Ian Hunsberger tool available from the PERFKIT web page.
- Process performance data in CMS using PIPELINES
	- *The powerful SPECS stage*
- Works with Velocity data too!

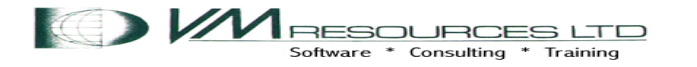

### SPECS: Elsewhere in CMS?

#### COPYFILE:

CMS COPYFILE All Help Information and line 148 of 951 SPecs indicates you are going to enter a specification list to define how records should be copied. For more information on how you can define output records in a specification list, see Usage Note 10.

- Limited and weak as compared to the PIPELINE SPECS stage.
- *But from a single acorn a mighty oak does grow!*

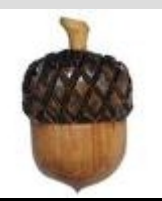

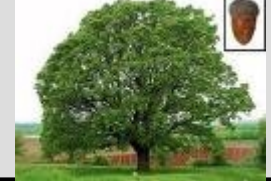

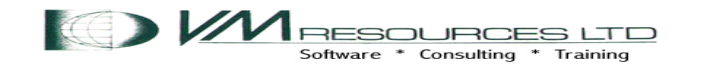

### COPYFILE ( SPECS example

```
type cities list a 
Austin 
Seattle 
Boston 
Kansas City 
Toronto 
٦
type cities newlist a 
Cities: Austin with SHARE conferences?<br>Cities: Seattle with SHARE conferences?
Cities: Seattle with SHARE conferences? 
                          with SHARE conferences?
Cities: Kansas City with SHARE conferences? 
                           with SHARE conferences?
copy cities list a = newlist = (species)DMSCPY601R Enter specification list: 
/Cities:/ 1 1-15 9 /with SHARE conferences?/ 30
```
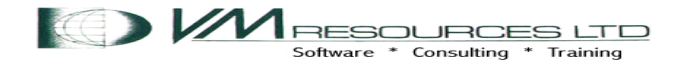

### SPECS: eye ko ooh ah (ICOA)

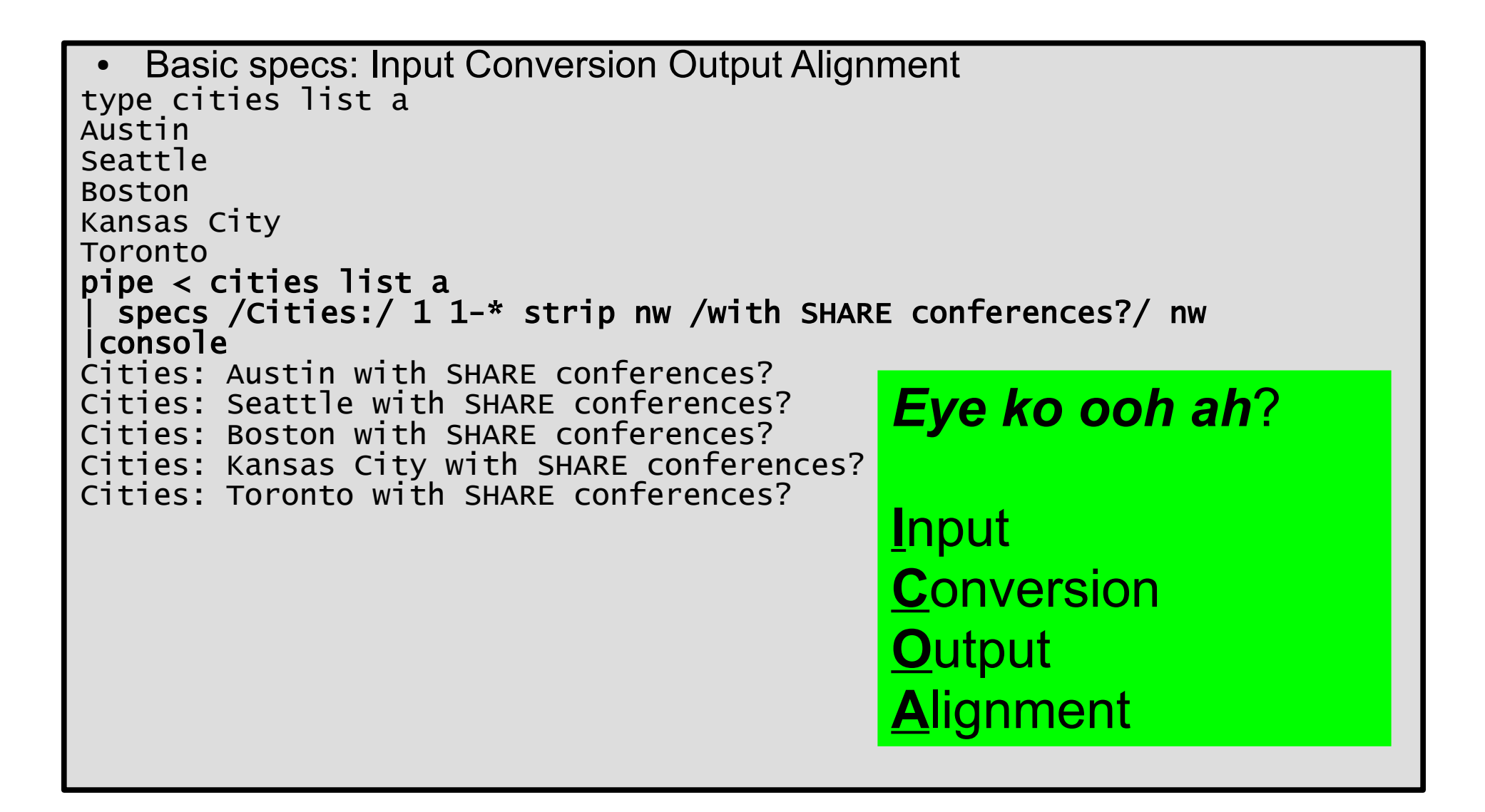

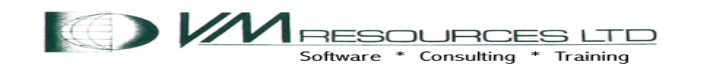

#### specs  $1-x$  nw.15 center  $1-x$  c2x nw.26

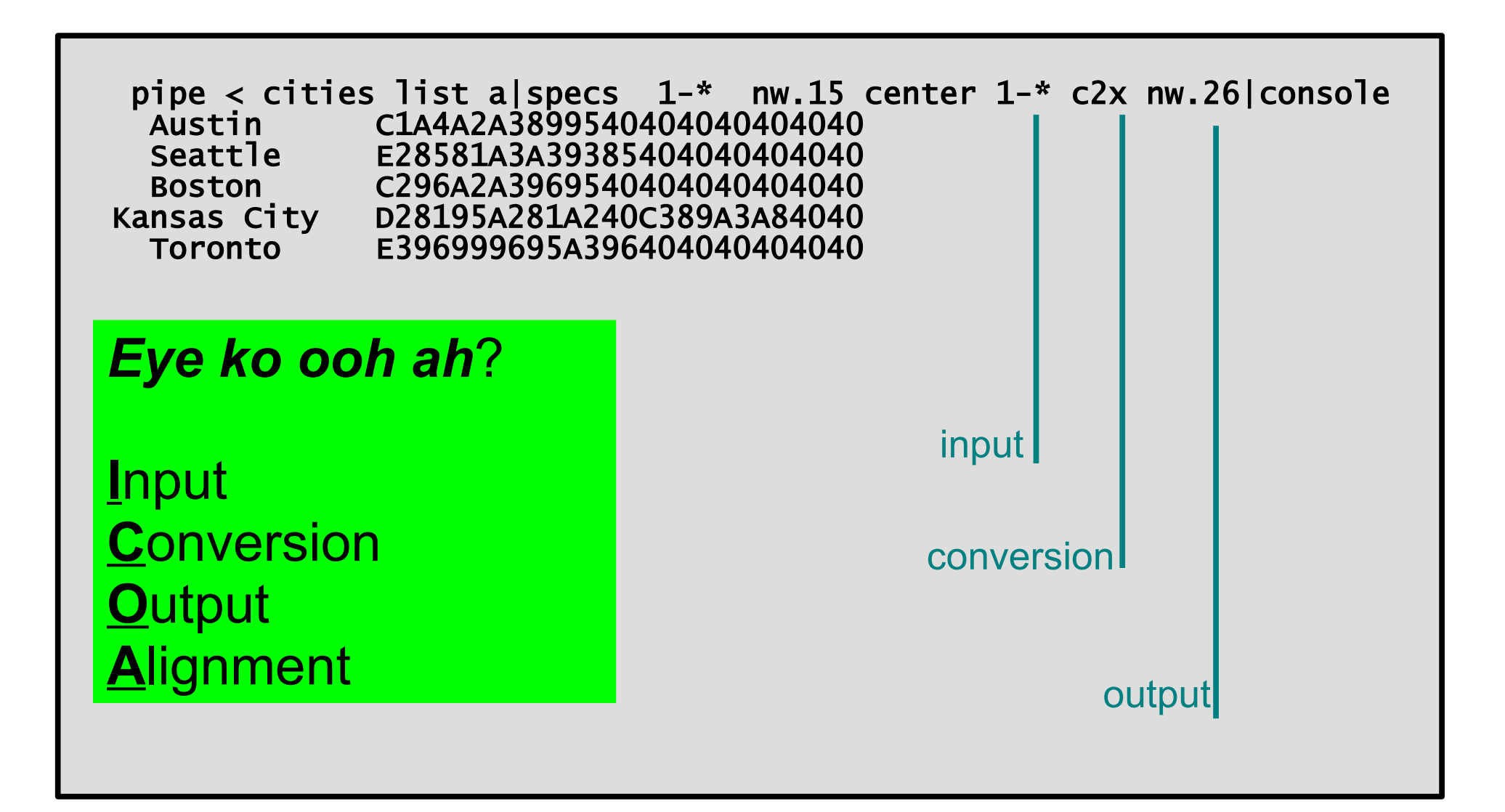

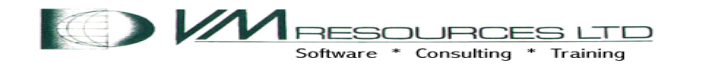

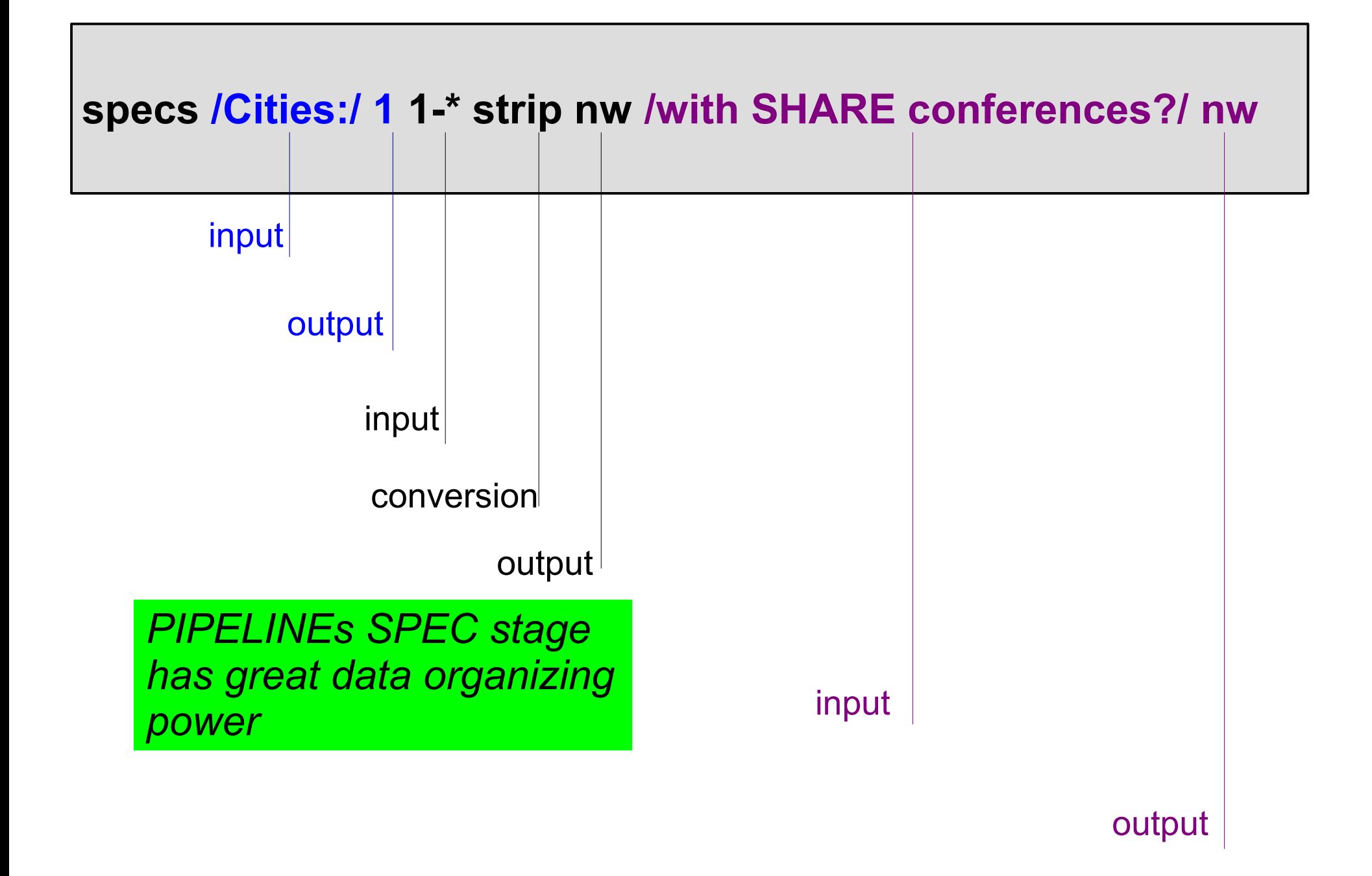

**MRESOURCES L** Software \* Consulting \* Training

### PIPELINE Run Time Library

● Available from: <http://vm.marist.edu/~pipeline/>

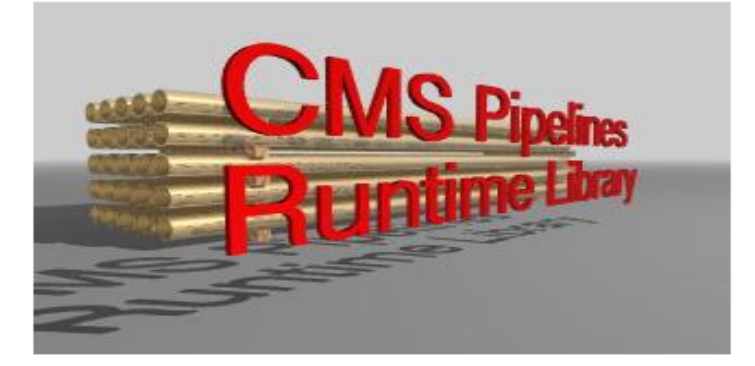

#### **CMS/TSO Pipelines Runtime Library Distribution**

The CMS Pipelines Runtime Library Distribution was updated on December 3, 2010.

This Web page serves as a distribution point for files pertaining to CMS/TSO Pipelines.

If your z/VM system has Internet access, you should ftp from your z/VM system to obtain them. Proceed with the procedure described in the paragraphs below only when you cannot get the files the easy way.

#### *Required for the niceties of SPEC*

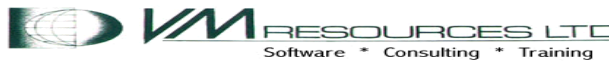

### The CSVGEN Tool: required for data transformation

Available from: www.vm.ibm.com/related/perfkit/csvgen.html

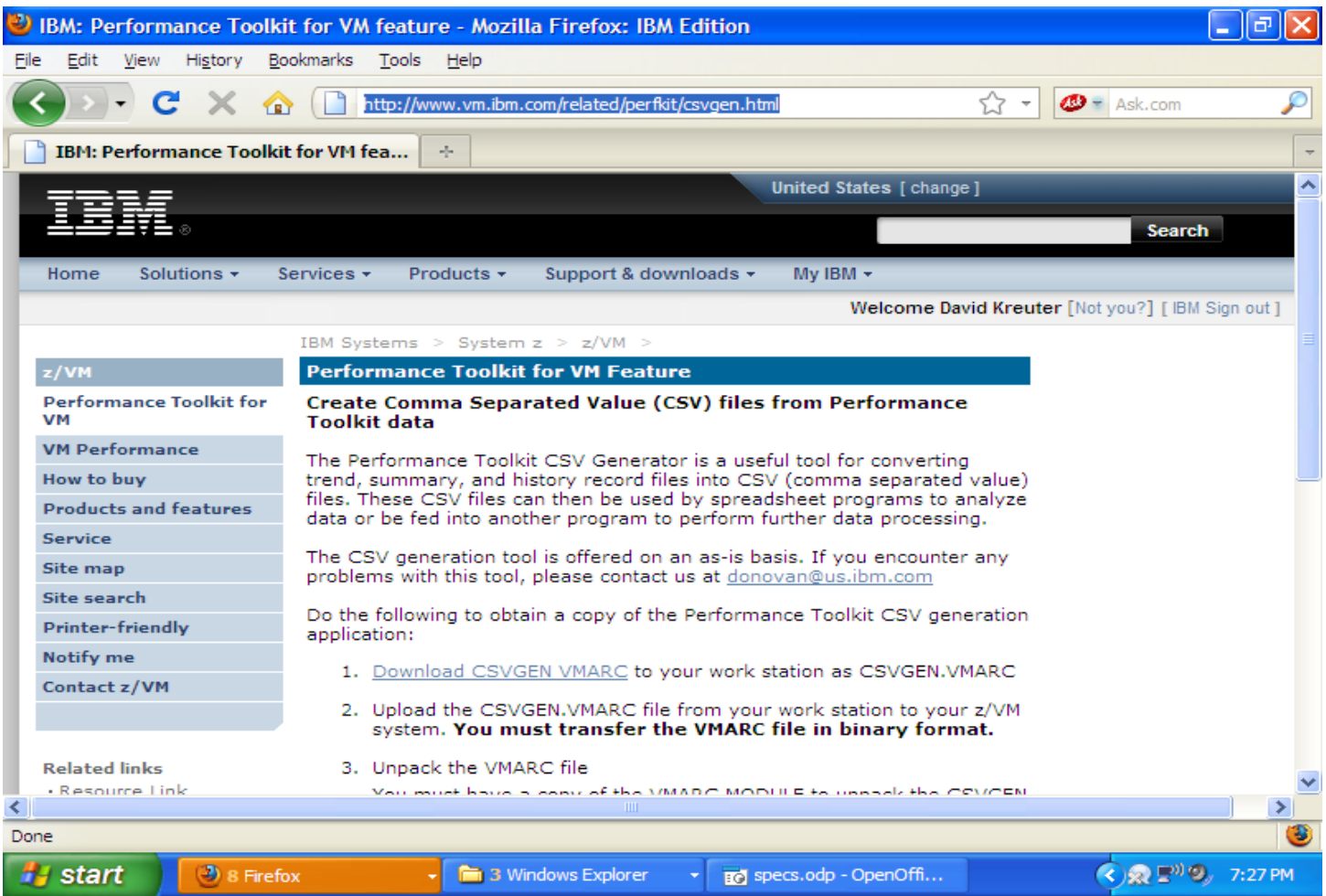

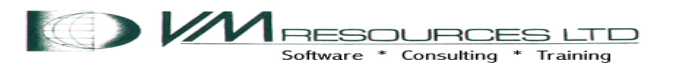

pipe cms vmarc list csvgen vmarc b |specs w1.2 1.22 read w1.2 nw.22 read w1.2 nw .22 cons

*CSVGEN package contents*

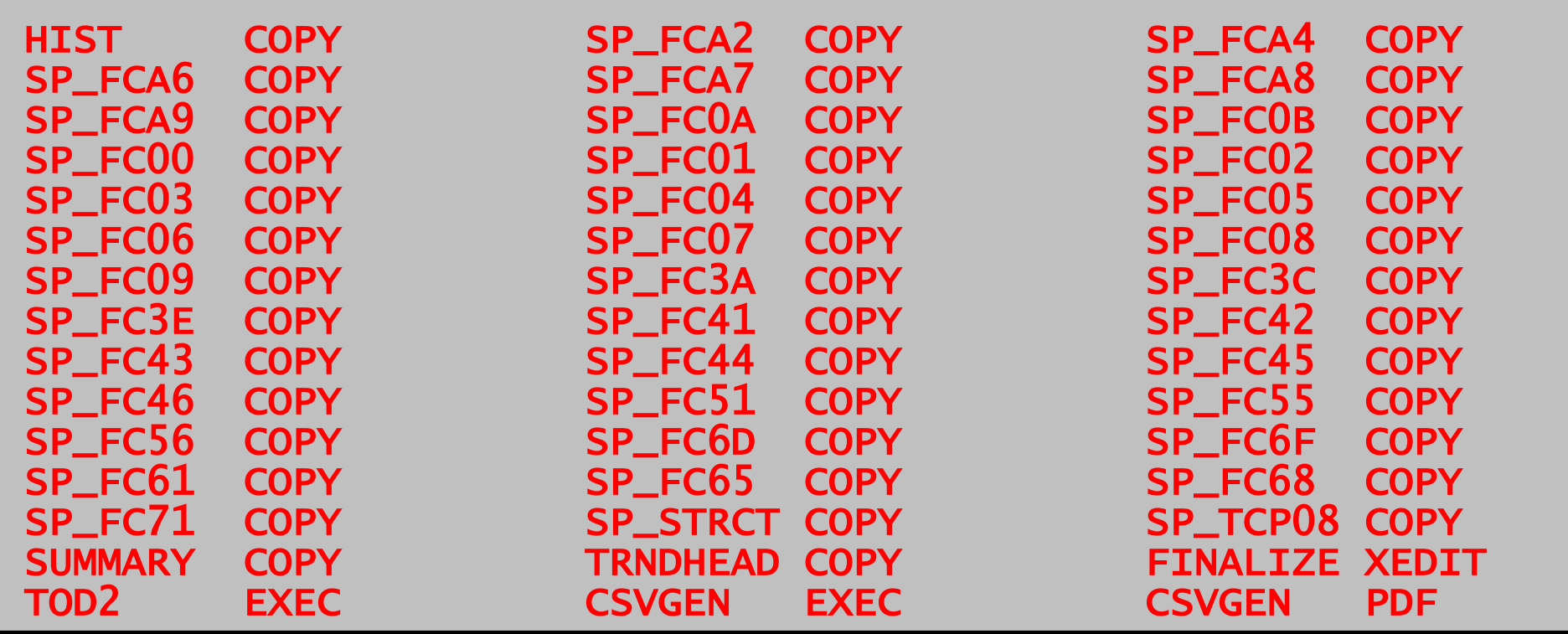

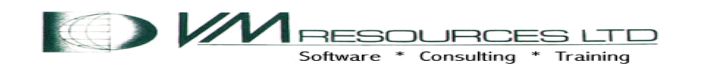

## PERFKIT Data Sources and Performance Modes

- PERFKIT processes data from the CP MONITOR DATA and from CP control blocks.
- PERFKIT does real time displays.
- PERFKIT also can save data in history and trend files.
- History and trend data can be processed by PERFKIT with the HISTDATA and TRNDSCAN commands
- *But is hard to use to produce meaningful graphic data for analysis and capacity planning purposes!*

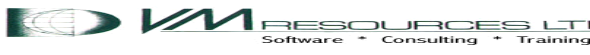

# The PERFKIT HISTSUM files

- Summary file saved on disk in ACUM HISTSUM containing one record per hour
- Controlled by:

FCONTROL SETTINGS HISTFILE NEW

• Records may be tailored in the FCONX SUMREC file, default contents:

RECORDS CHANNEL NSS DSPACES USER DASD SEEKS SCSI VSWITCH VNIC QDIO RECORDS SFS MTUSER TCPIP RSK LINUX

• Format of records shown in Appendix D of Performance Toolkit Reference SC24-6210-00

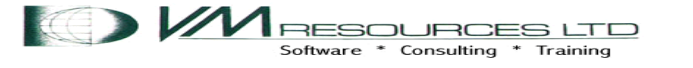

### Data Flows

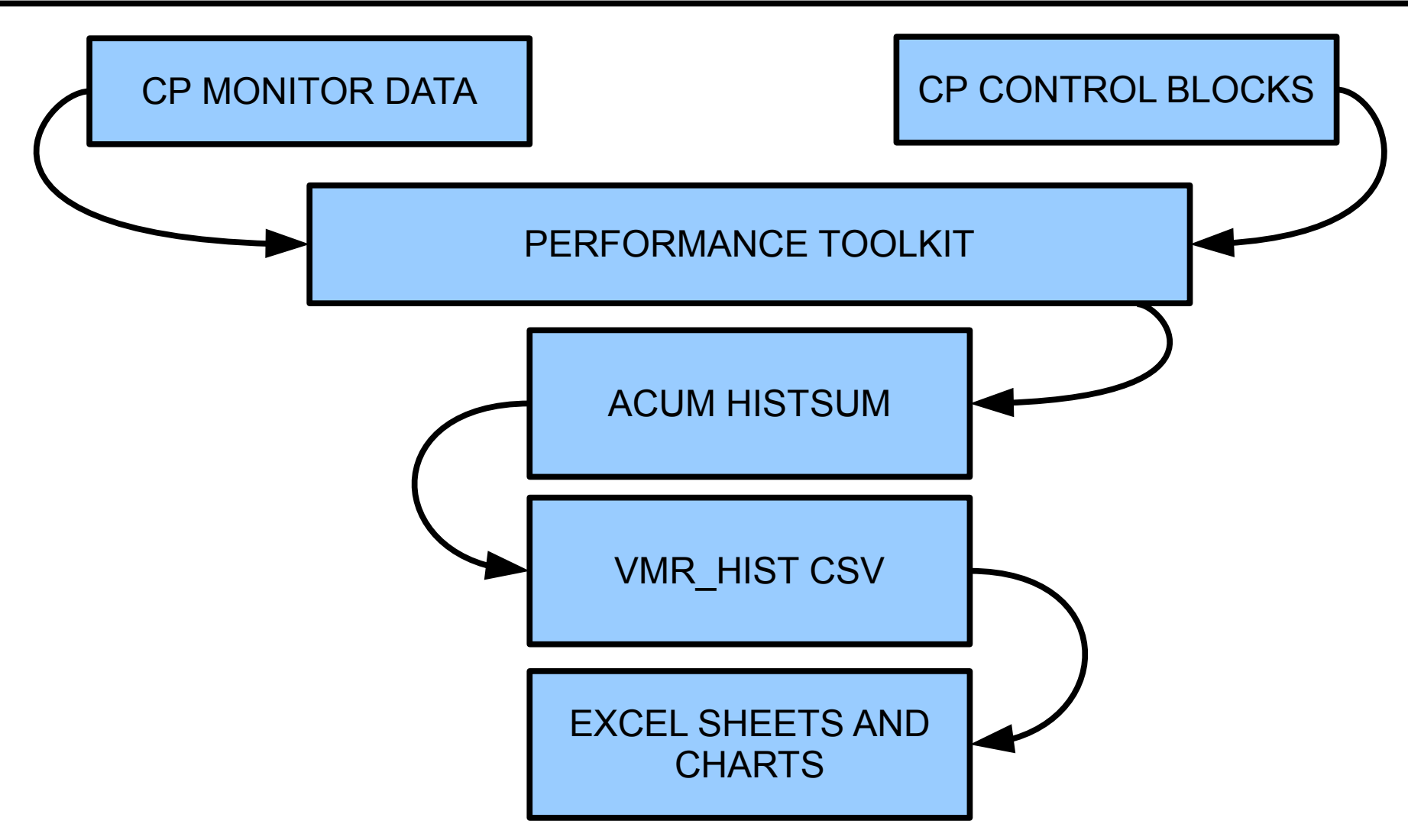

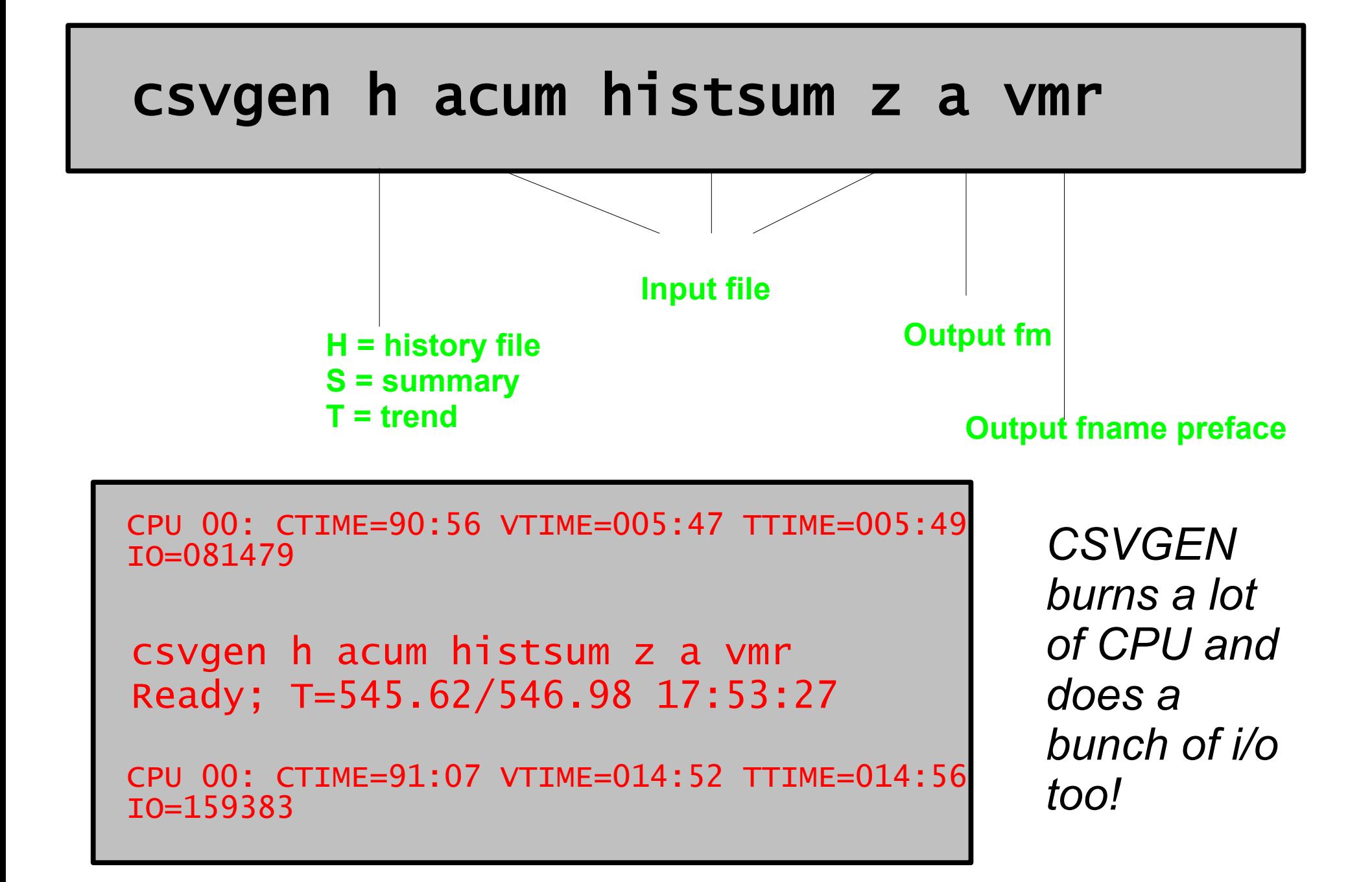

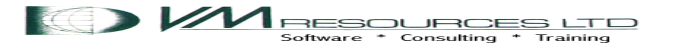

## *CSVGEN burns a lot of CPU and does a bunch of I/O too!*

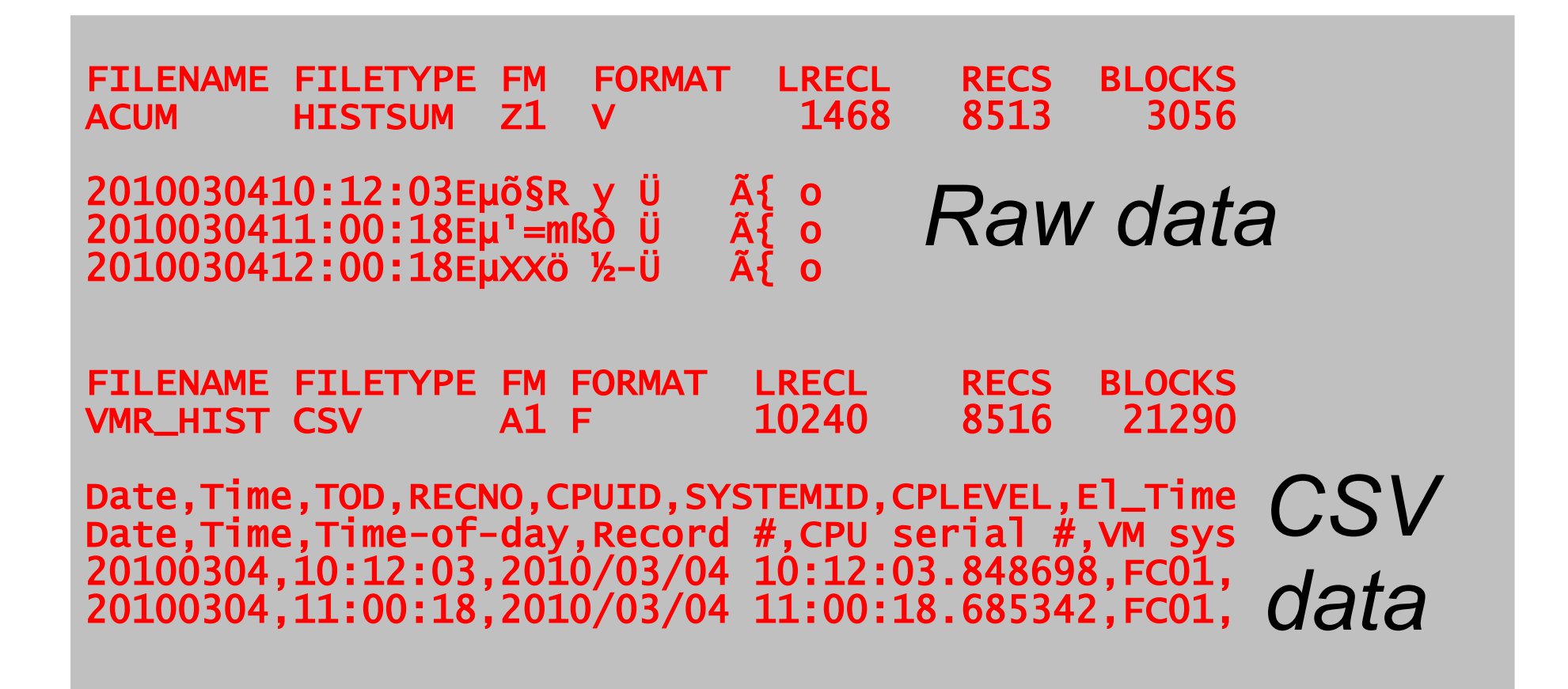

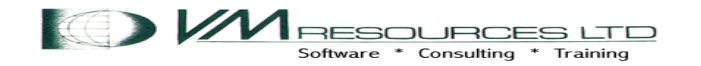

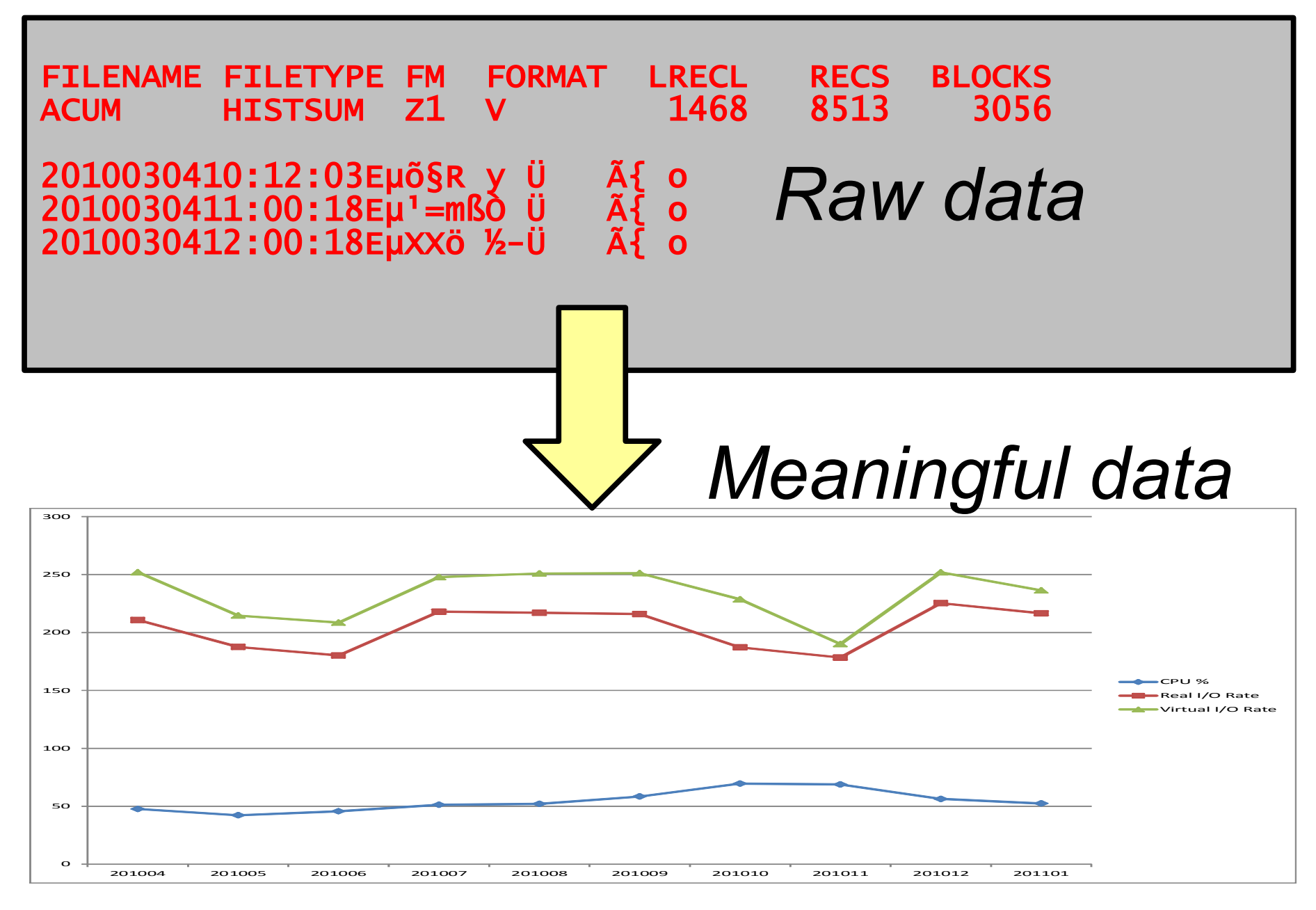

#### 1. CMS File: TRYIO1A MONTSUM (created by the TRYIO1A EXEC)

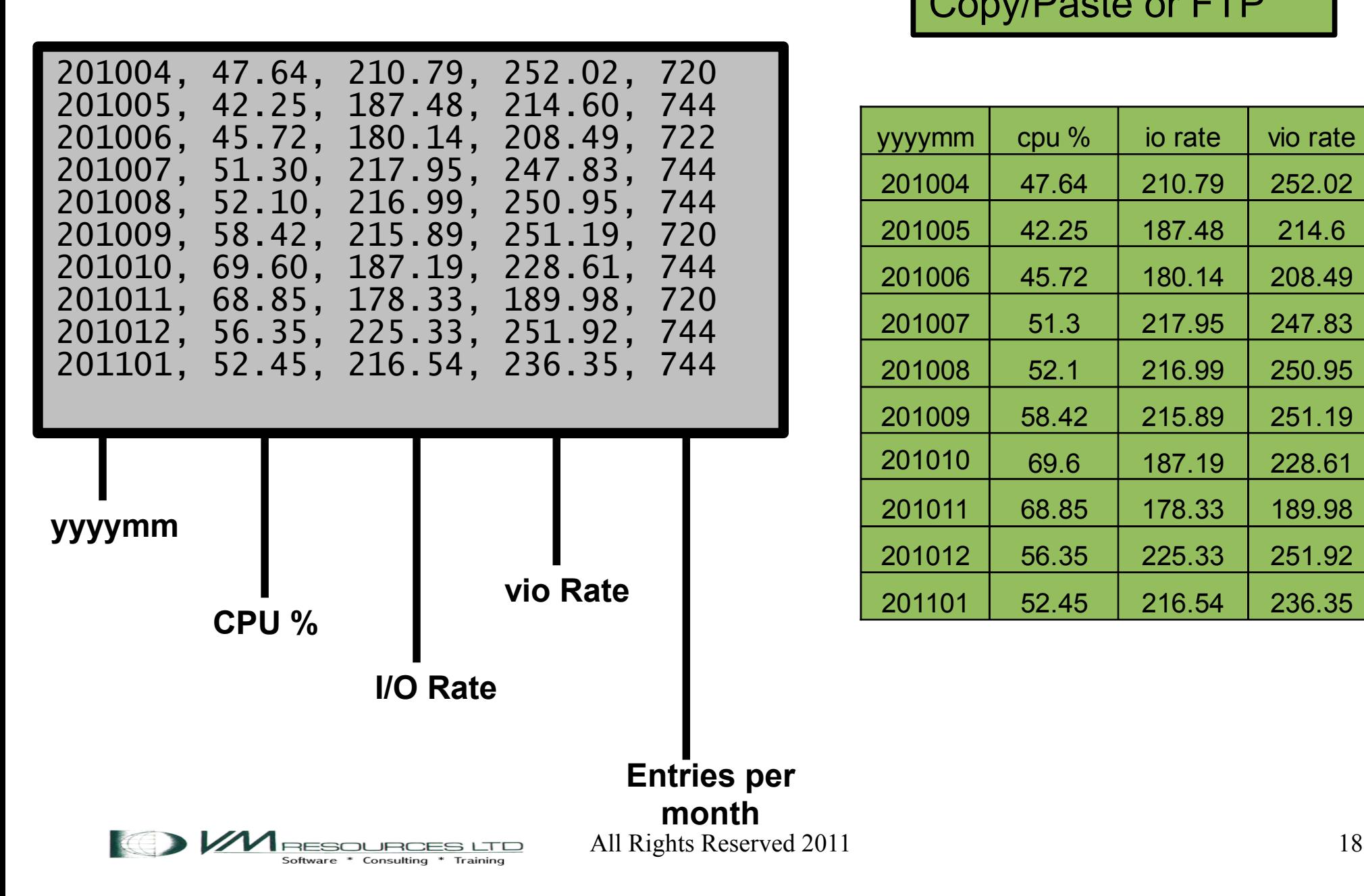

#### 2. Excel Spreadsheet Populated by Copy/Paste or FTP

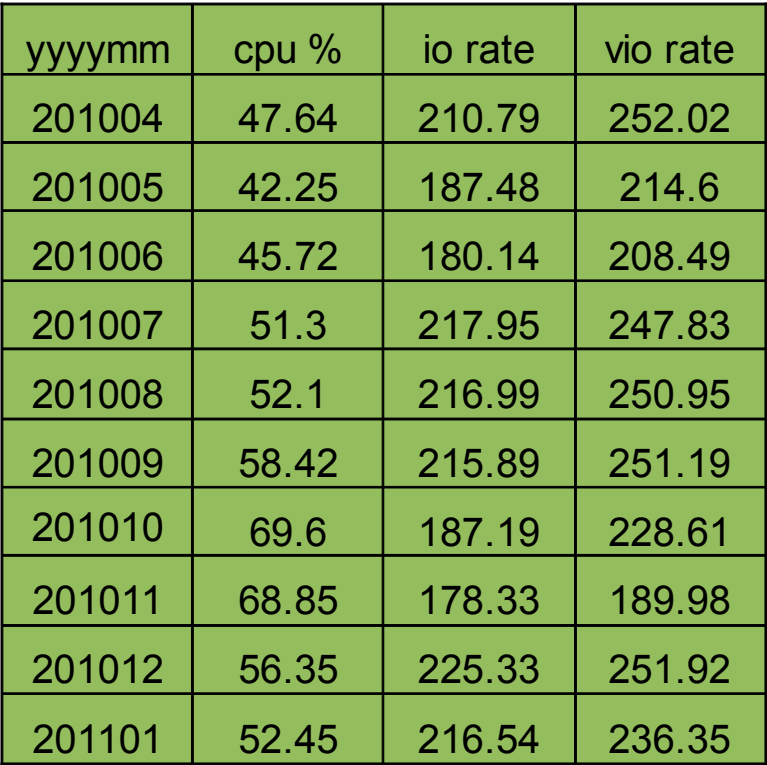

#### **Create a chart using EXEC charting facilities. No calculation performed in MSExcel (no formulas, macros, etc.)**

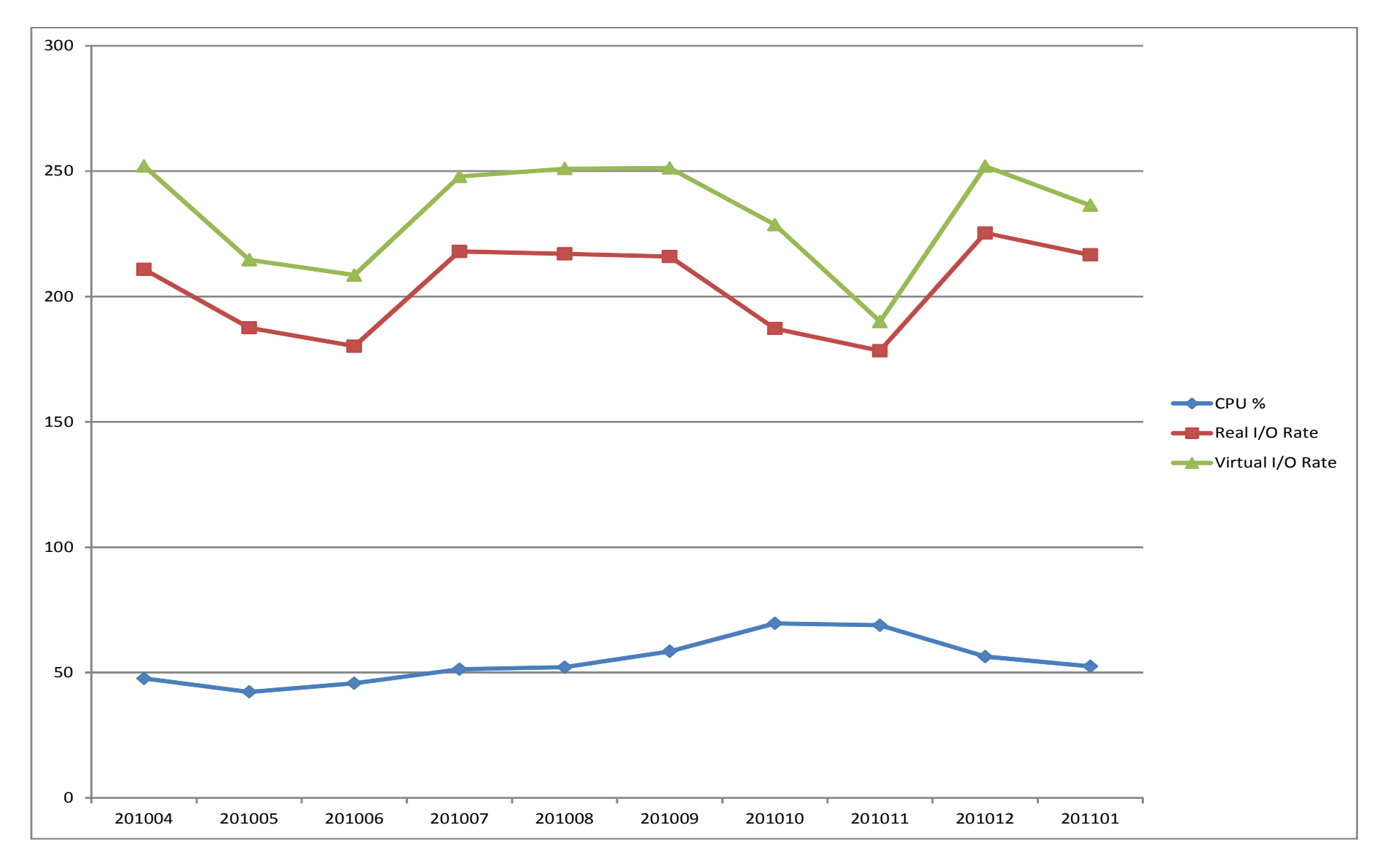

**IO** RESOURCES LTD Software \* Consulting \* Training

## The next four slides

- The code for the TRYIO1A EXEC shown.
- Do some plumbing:
	- Read the VMR\_HIST CSV
	- *Speculate*
	- *Write out two files:*
		- *Stream 0: TRYIO1A DAILY*
		- *Stream 1: TRYIO1A MONTSUM*

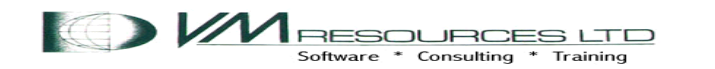

#### *Source code 1 of 4*

```
/**/
parse source . . xcnm xctyp . . how .
/*
field 1: date
field 2: time
field 11: CPU percentage
field 10: # of cpus
field 25: io rate
field 46: vio rate
*/
 'PIPE (endchar ?) ',
 ' < VMR_HIST CSV A',
 '| DROP 2',
 '| DROP LAST',
```
#### *Source code 2 of 4*

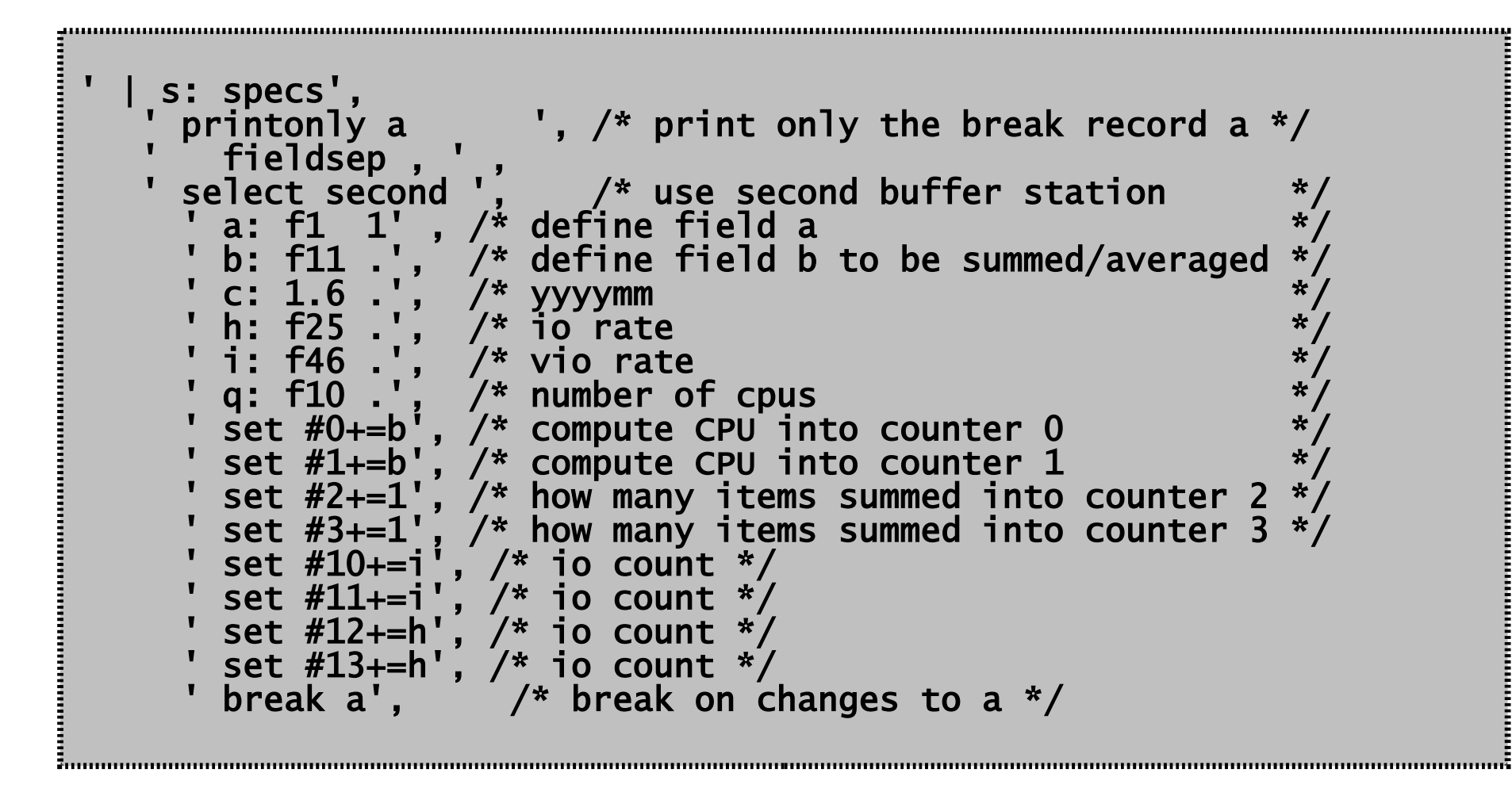

**DIVERSOURCES LTD** Software \* Consulting \* Training

' break a', /\* break on changes to a \*/ ' print ((#0/#2)/q; #0:=0) picture zzz9.99 strip nw', ' /,/ N ', ' print (#2; #2:=0) picture zzzz9 nw ', ' /,/ N ', ' print (#10; #10:=0) picture zzzz9 nw ', ' /,/ N ', ' print (#12; #12:=0) picture zzzz9 nw ', ' /,/ N ', ' write ' , *Source code 3 of 4* ' break c', 'if #3>=(28\*24)', ' then ', ' print c 1.6 left', ' /,/ N ', ' print ((#1/#3)/q; #1:=0) picture zzz9.99 strip nw', ' /,/ N ', ' print ((#11/#3)/q; #11:=0) picture zzz9.99 strip nw', ' /,/ N ', ' print ((#13/#3)/q; #13:=0) picture zz9.99 strip nw', ' /,/ N ', ' print (#3; #3:=0) nw.3 right', ' outstream 1', 'else ', 'set (#3:=0;#1:=0;#11:=0;#13:=0)', 'endif', 

#### *Source code 4 of 4*

 'if #3>=(28\*24)', ' then ', ' print c 1.6 left', ' /,/ N ', ' print ((#1/#3)/q; #1:=0) picture zzz9.99 strip nw', ' /,/ N ', ' print ((#11/#3)/q; #11:=0) picture zzz9.99 strip nw', ' /,/ N ', ' print ((#13/#3)/q; #13:=0) picture zz9.99 strip nw', ' /,/ N ', ' print (#3; #3:=0) nw.3 right', ' outstream 1', 'else ', 'set (#3:=0;#1:=0;#11:=0;#13:=0)', 'endif', ' | > ' xcnm 'DAILY A', '?', 's:', ' | > ' xcnm 'MONTSUM A' 

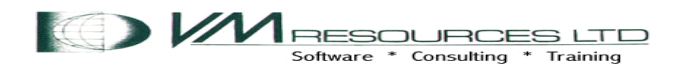

All Rights Reserved 2011 24

# SPECing concepts used:

- Field separator
- Multistream output
- Alignment
- **Stripping**
- **Counters**
- Read stations
- Break records
- Printing
- Logic

```
s: specs',
< other specing >
break a',
 print ((\#0/\#2)/q; \#0:=0) picture zzz9.99 strip
  nw < other print statements>
  write
'break c'
< other specing >
        print c 1.6 left',
       ' < other print statements> 
  outstream 1
       ' xcnm 'DAILY A',
 '?',
 's:',
        ' | > ' xcnm 'MONTSUM A'
                                Declare multistream specs 
                                (s: specs), when changes to 
                                field a (break a) print some 
                                records,
                                Write them to primary output 
                                stream – TRYIO1A DAILY -- 
                                (write), when changes for field 
                                c (break c) print some records, 
                                direct to output stream 1 
                                (outstream 1), second pipe (s:) 
                                write to TRYIO1A MONTSUM.
Not all spec items 
shown
```
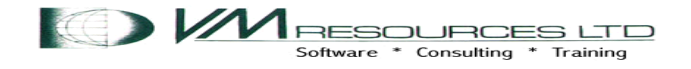

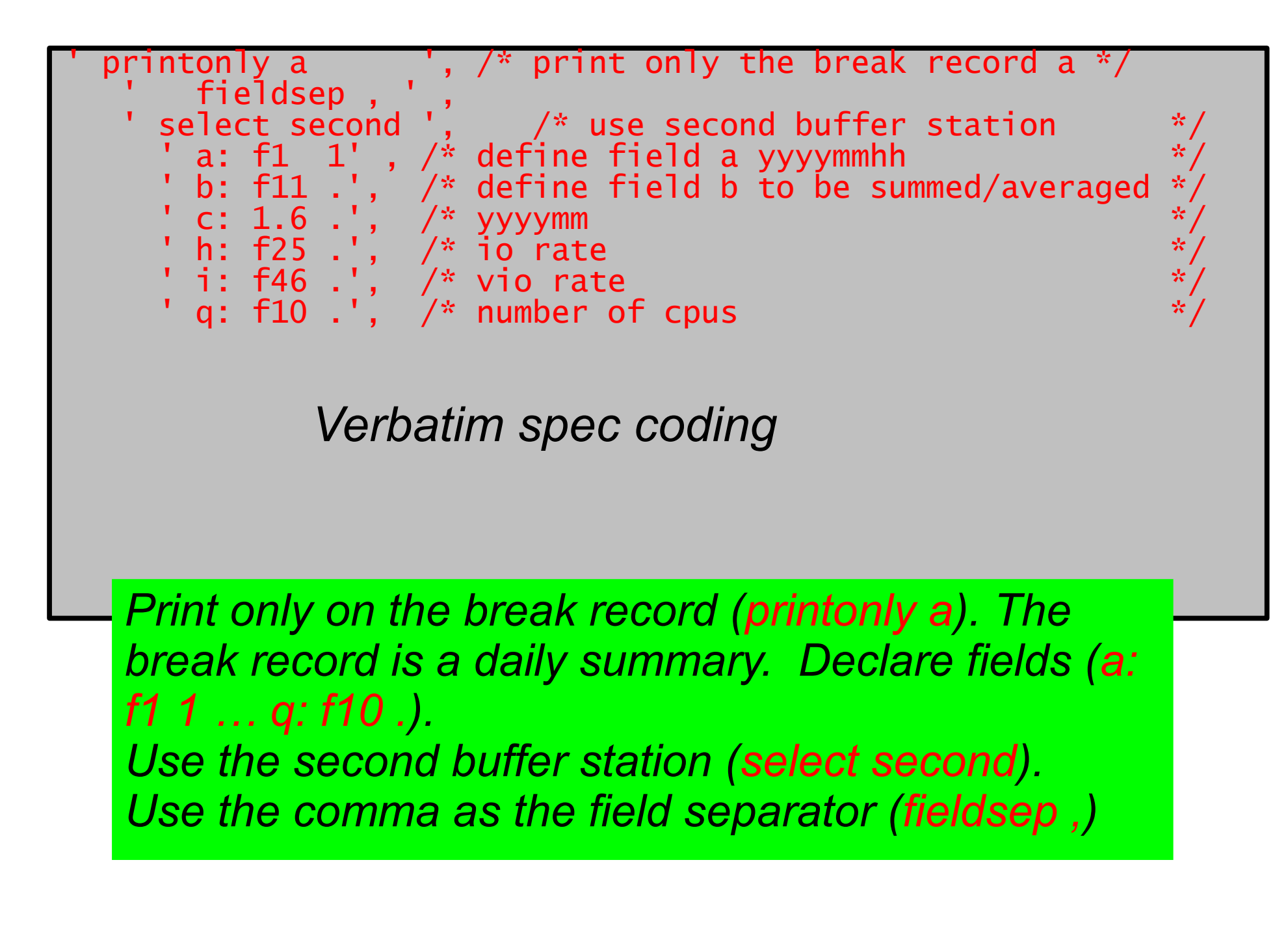

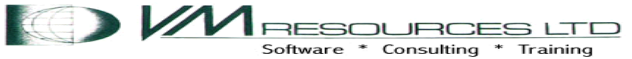

## Second reading station and record breaks

- select second
- a: f1
- < setup the record, calculations, etc > break a
- ●After each cycle, *spec* loads the record on the primary input stream into a buffer that is called the *second reading station*, or "second reading" for short.
- Field a is the yyyymmdd.
- •The control break is active while the last record having a particular key (same yyyymmdd) is being processed.
- The record that causes (not equal) the break is in the first reading station and moved to the second reading station after the break.

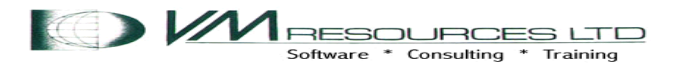

# Second reading station and record breaks

```
 select second
c: 1.6 . \frac{1}{2} yyyymm */
 < other specifications >
 break c
```
- Record break in field c (yyyymm) will form output record with monthly summary records for secondary output stream (outstream 1).
- Field c is *not* in the output record.
- So a break hierarchy is created, break a for changes on yyyymmdd (daily), break c on changes on yyyymm (monthly)

## Field identifiers

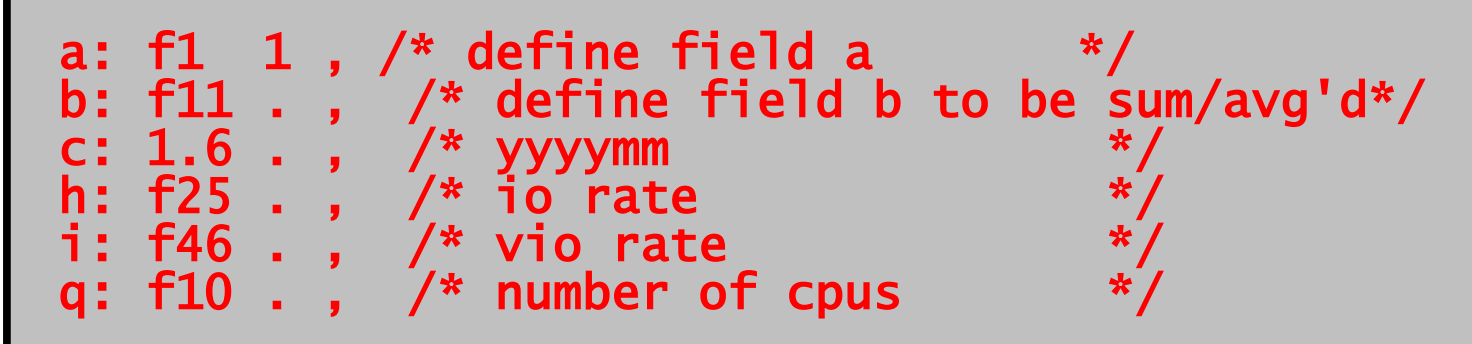

Fields are identified by a lower or upper case letter followed by a colon. There are fifty-two possible fields available to the speculative plumber.

*Verbatim spec coding*

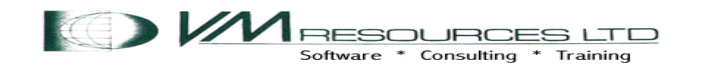

## Counter expressions: Calculations and reset

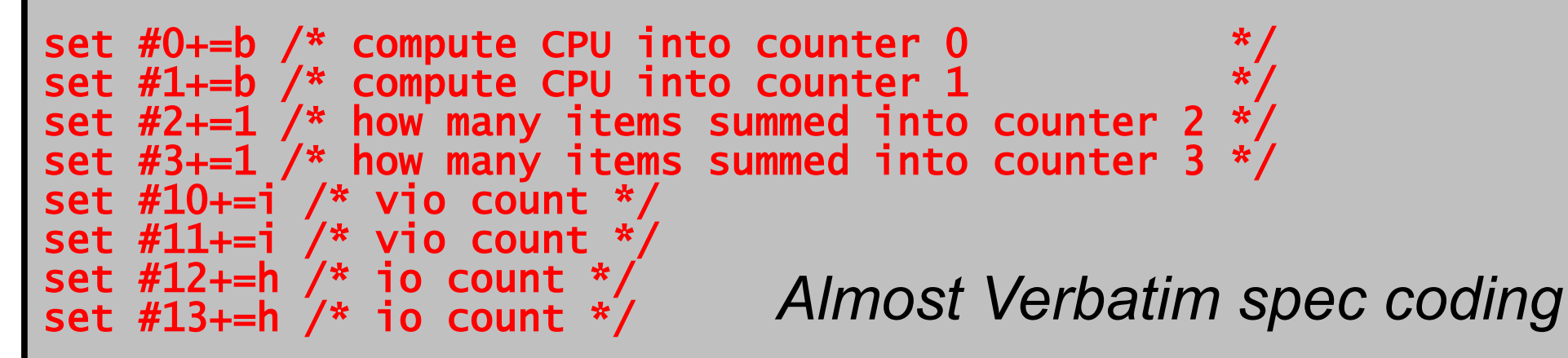

- **Counter is identified as zero or positive with no limit on the number of counters. A counter commences with the # sign.**
- **Specs has an** *alu* **(arithmetic logic unit). The alu has many operations – showing adding field values to a counter (accumulators) using the set specification.**

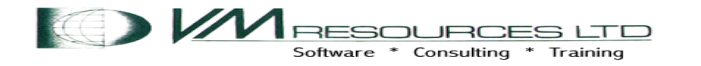

# Logic

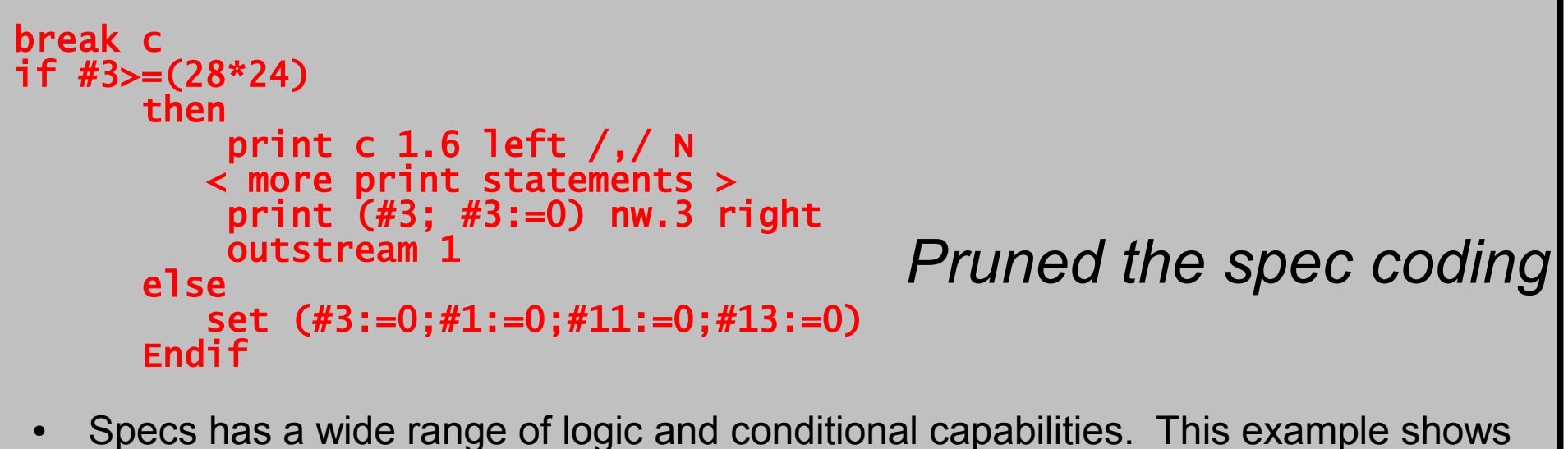

an if/then/else/endif construct testing if there are 28 or more daily records at break c. **If** there are equal to or greater than 28 days of records **then** print to outstream 1 and reset counters, **else** it is a short month (from the input) in which case reset the counters to 0

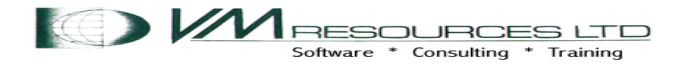

## Print and pictures

```
 break a /* break on changes to a */
 print ((#0/#2)/q; #0:=0) picture zzz9.99 strip nw /,/ N 
print (\#2; \#2:=0) picture zzzz9 nw /,/ N
print (*10; #10:=0) picture zzzz9 nw /,/ N
print (H12; H12:=0) picture zzzz9 nw \sqrt{7} Write
```
- On the break record (a) Print to the output record by using the alu **counter 0 divided by counter 2 (CPU percentage divided by number of processors), reset counter to 0, print counters 2, 10, and 12 in the next words and reset counters 2, 10 and 12 to zeroes. The picture specification controls the way a counter is formatted. The z is used to select significant digits, the 9 is used to select a digit in that position. Write to the selected output stream, default is stream 0.**
- **The contents of the print records in this slide are formatted to include** *the /,/ n on each line.*

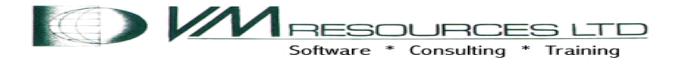

### Print and pictures: on break c (yyyymm)

```
print c 1.6 left /,/ N 
print ((#1/#3)/q; #1:=0) picture zzz9.99 strip nw, /,/ N 
print ((#11/#3)/q; #11:=0) picture zzz9.99 strip nw, /,/ N 
print ((#13/#3)/q; #13:=0) picture zz9.99 strip nw, /,/ N 
print (\#3: #3;=0) nw.3 right
Outstream 1
```
- On the break record (c) Print to the output record using the alu the results of **counter 1 divided by counter 3 divided by field q, (accumulated monthly cpu % divided by the amount of records divided by the amount of CPU's), reset counter 1 to zeroes. Then counters 11/3/field q (vio rate summary) , counters 13/3/field q (real I/O rate), number of records, reset counters to 0 appropriately. Pictures abound.**
- **The contents of the print records in this slide is formatted to include** *the /,/ n on each line.*

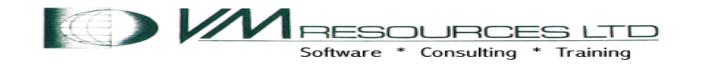

## Not presented 'cause not coded

- Almost the full set of REXX functions may be spec'ed
- **Boolean operations**
- **String processing**
- Named fields very cool especially with PERFKIT data.

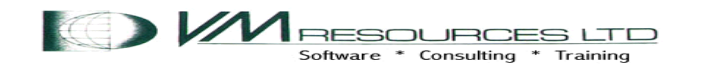

*Jury rigging refers to makeshift repairs or temporary contrivances, made with only the tools and materials that happen to be on hand. Originally a nautical term, on sailing ships a jury rig is a replacement mast and yards improvised in case of damage or loss of the original mast.*

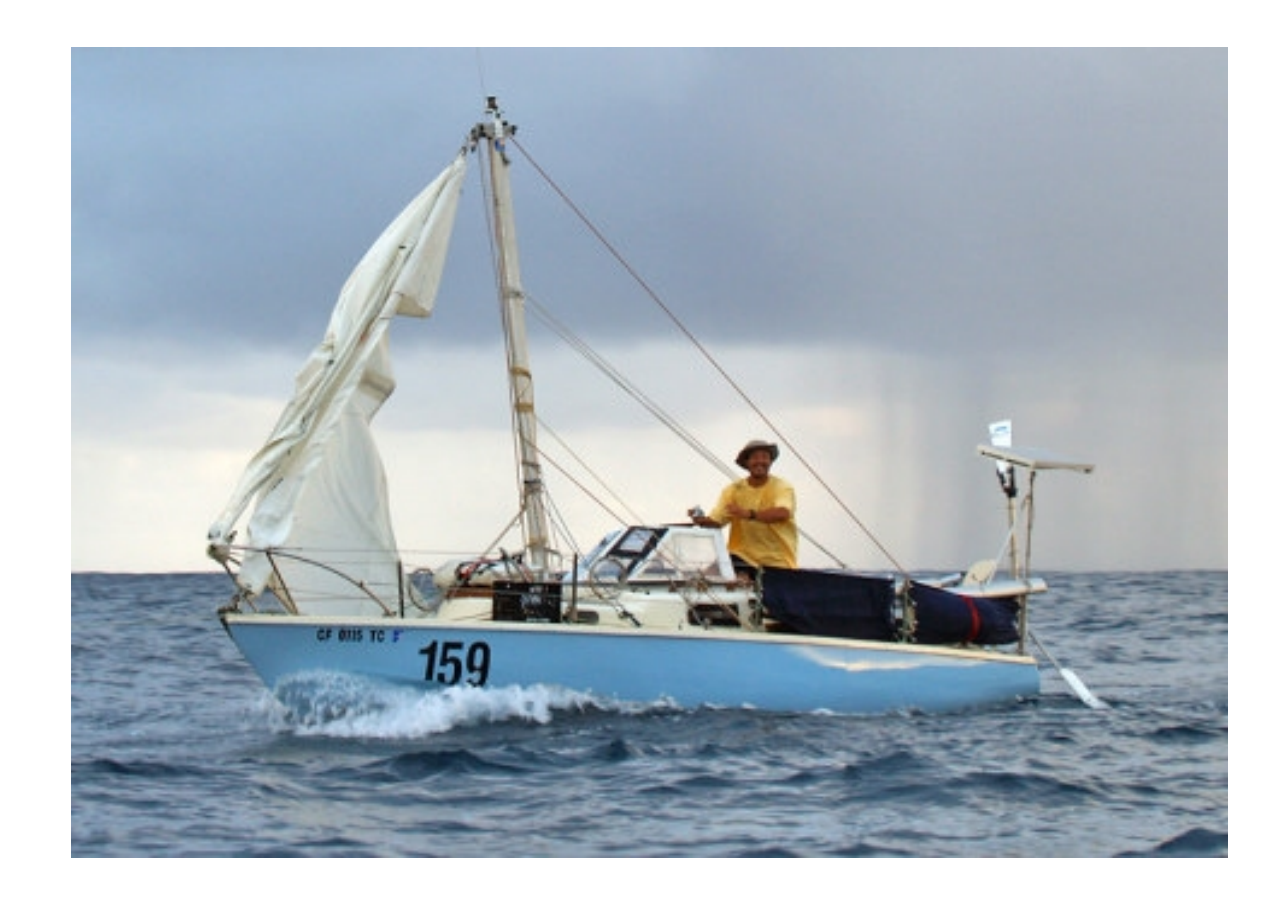

*Let's see some jury riggging with SPECS and CSV data!*

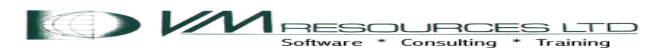

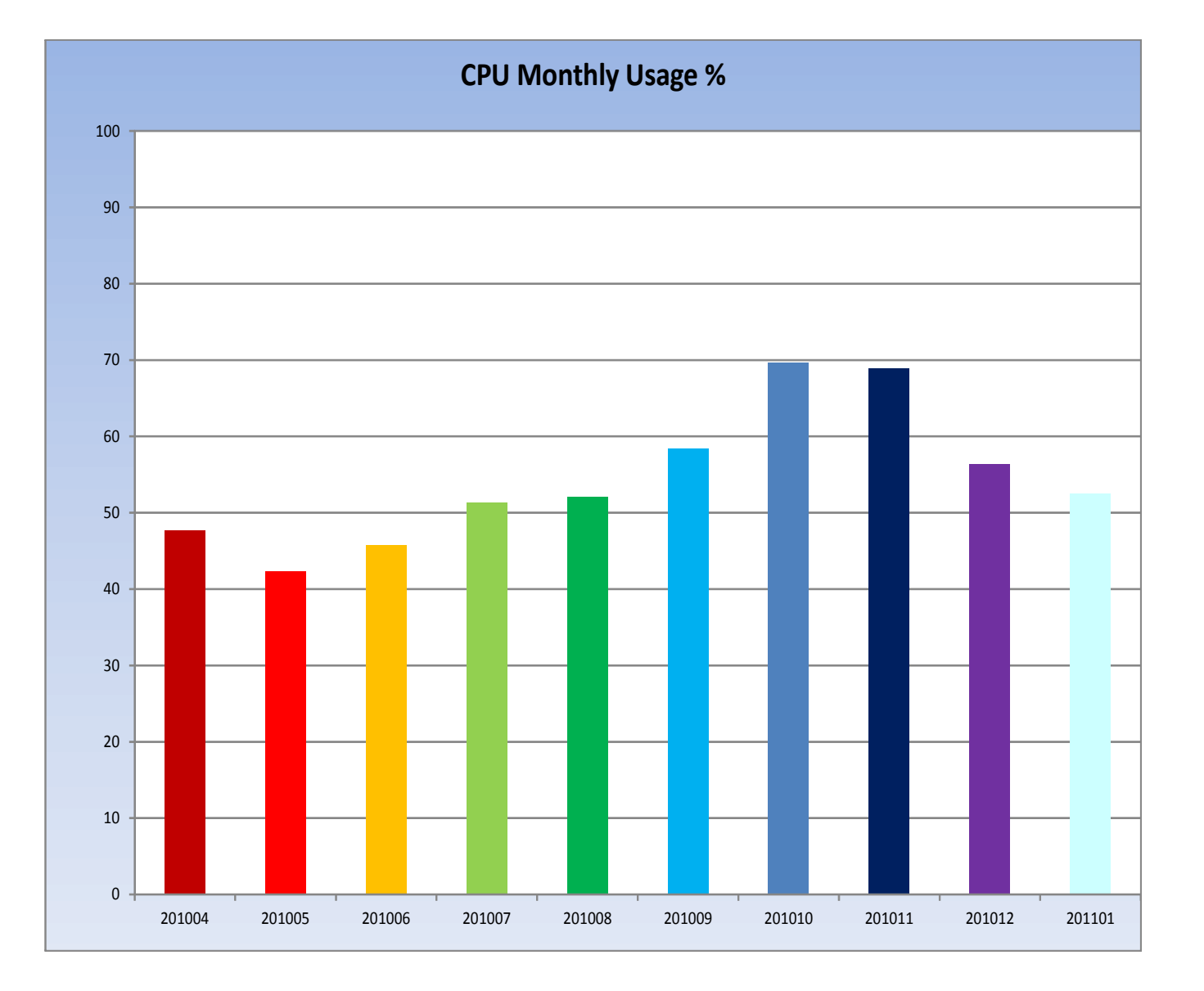

*Use fields 11, and 10 – CPU busy % and number of IFLs), and jury rigged for charting. Key information for capacity planning.*

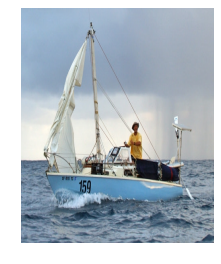

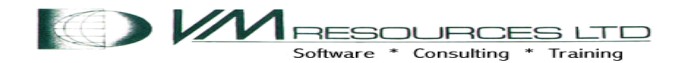

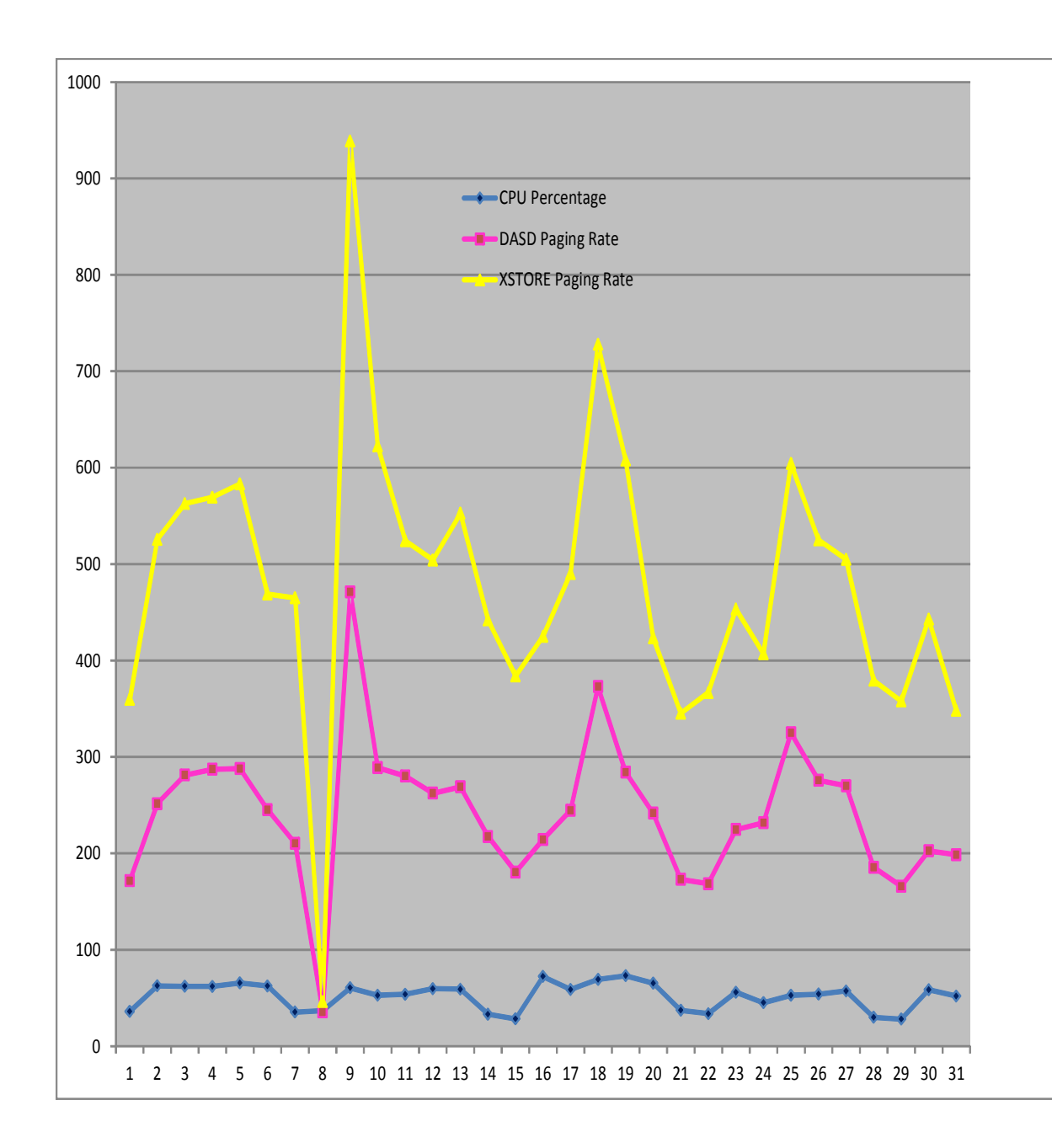

*Use fields 11, 10, 65 and 84 (CPU busy, # of IFLs, DASD page rates, XSTORE page rates rates) and jury rigged for charting.*

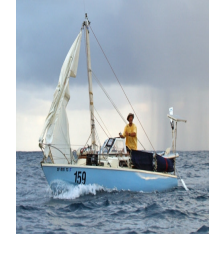

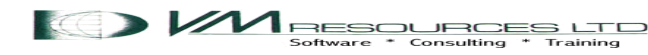

**Disk Paging Maximums, Average and Minimums 15 Minute Interval**

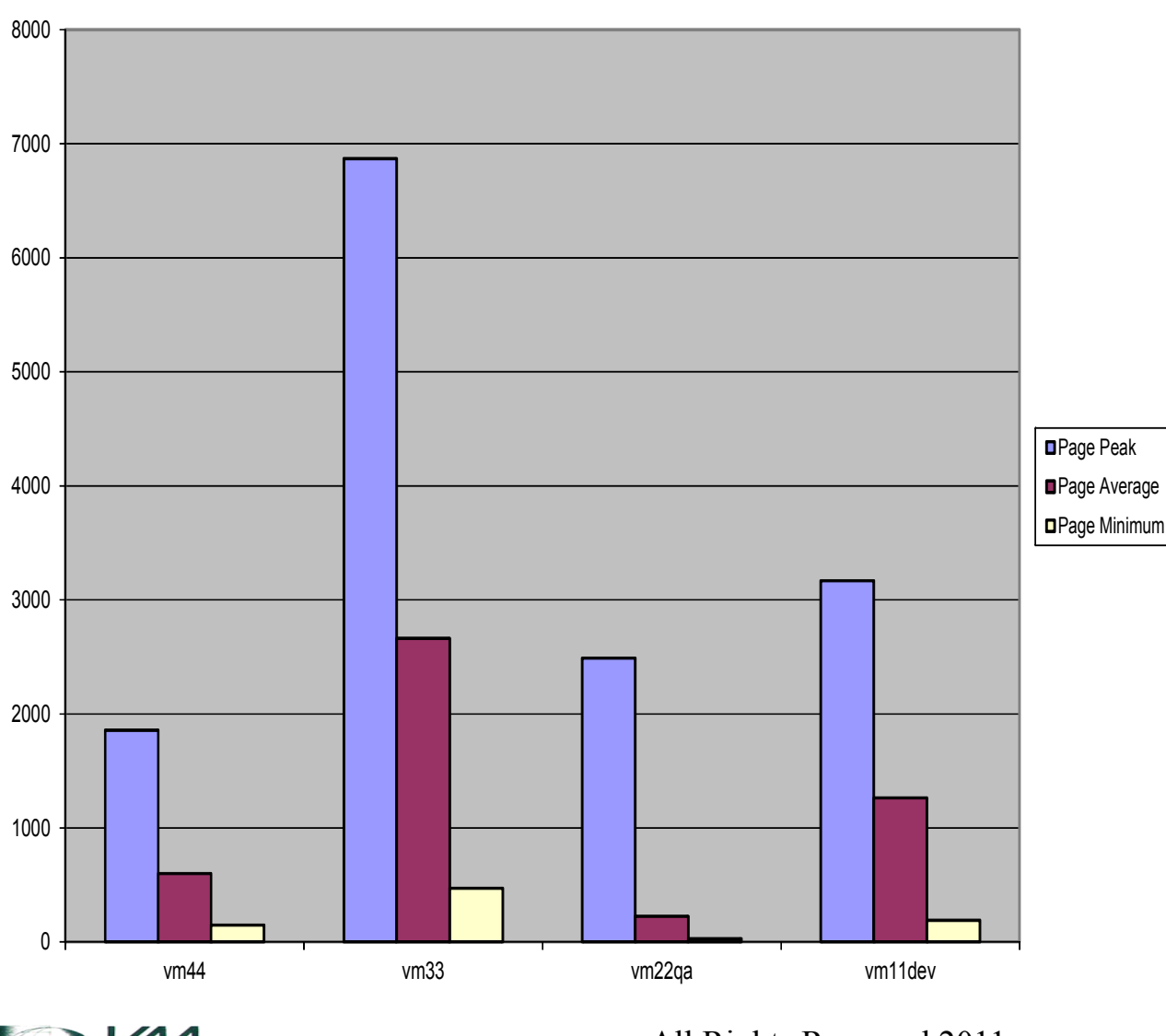

*Use field 65 (dasd page rates) and jury rigged for minimum average and maximum*

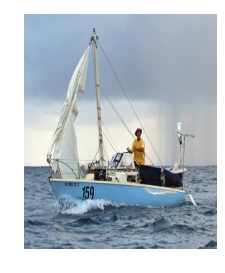

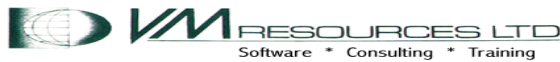

**XSTORE Paging Maximums, Average and Minimums 15 Minute Intervals**

RESOURCES LTD

\* Training

Software \* Consulting

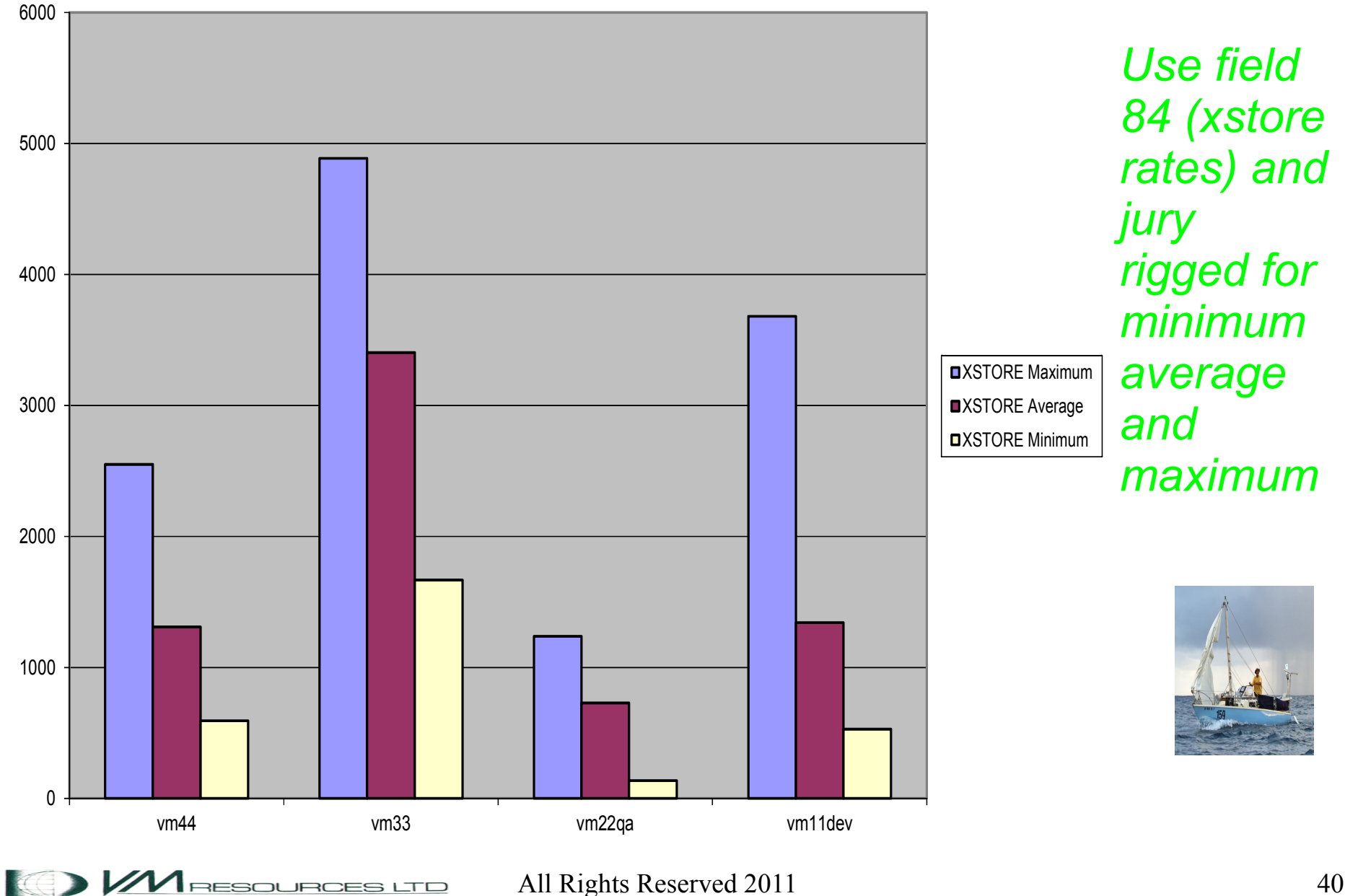

# Velocity Data

- Velocity data produces CSV data as part of the product.
- Plugs in beautifully to the super spec'ing methods.
- No intermediate data transformation required.
- Used recently to process Linux data that was already in CSV format.

• Produced reports showing highest CPU consuming process ids, (PIDs), and program name.

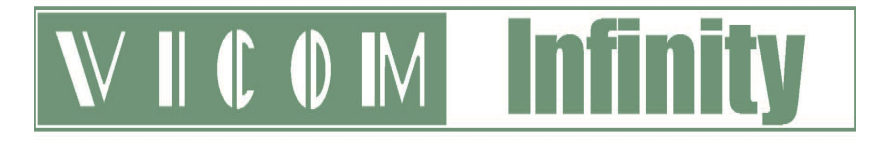

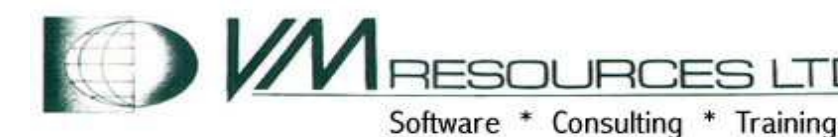

### About Vicom Infinity

- Account Presence Since Late 1990's
- **IBM Premier Business Partner**
- Reseller of IBM Hardware, Software, and Maintenance
- Vendor Source for the Last 4 Generations of Mainframes/IBM Storage
- Professional and IT Architectural Services
- About VM RESOURCES LTD:
- Providing mainframe and Linux consulting and training since 1988
- Award winning consulting
- Complete set of z/VM and LoZ courses

Vicom Infinity and VM RESOURCES – a great team for all your mainframe needs!

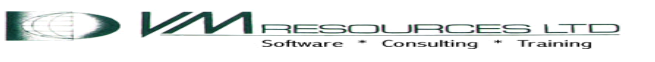